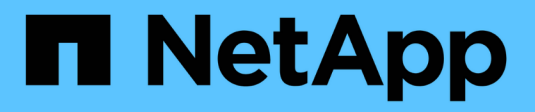

## **Utiliser des pools de stockage**

StorageGRID 11.7

NetApp April 12, 2024

This PDF was generated from https://docs.netapp.com/fr-fr/storagegrid-117/ilm/what-storage-pool-is.html on April 12, 2024. Always check docs.netapp.com for the latest.

# **Sommaire**

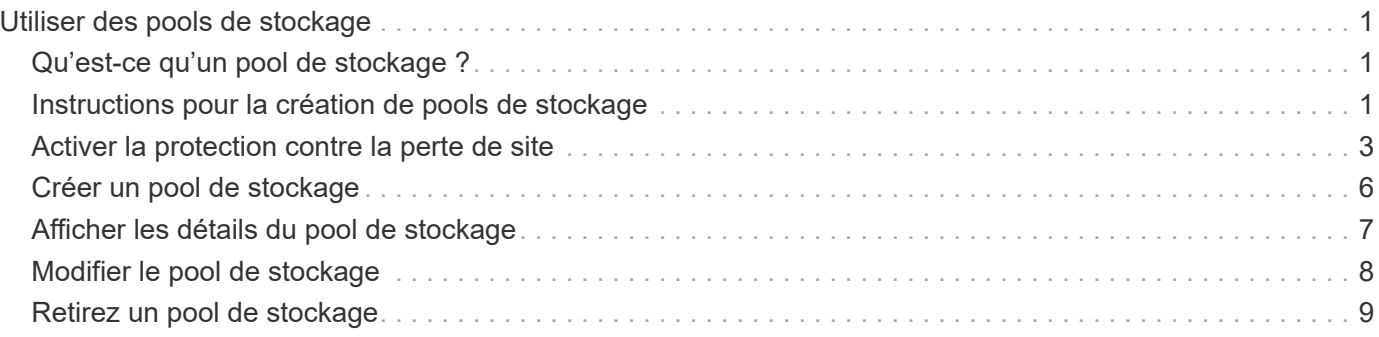

# <span id="page-2-0"></span>**Utiliser des pools de stockage**

## <span id="page-2-1"></span>**Qu'est-ce qu'un pool de stockage ?**

Un pool de stockage est un groupe logique de nœuds de stockage ou de nœuds d'archivage.

Lorsque vous installez StorageGRID, un pool de stockage par site est automatiquement créé. Vous pouvez configurer des pools de stockage supplémentaires selon vos besoins en stockage.

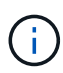

La prise en charge des nœuds d'archivage (pour l'archivage dans le cloud à l'aide de l'API S3 et l'archivage sur bande à l'aide du middleware TSM) est obsolète et sera supprimée dans une prochaine version. Le déplacement d'objets d'un nœud d'archivage vers un système de stockage d'archives externe a été remplacé par les pools de stockage cloud ILM pour offrir davantage de fonctionnalités.

Voir ["Utilisation des pools de stockage cloud"](https://docs.netapp.com/fr-fr/storagegrid-117/ilm/what-cloud-storage-pool-is.html).

Les pools de stockage ont deux attributs :

- **Stockage** : pour les nœuds de stockage, les performances relatives du stockage de support.
- **Site** : le centre de données où les objets seront stockés.

Les pools de stockage sont utilisés dans les règles ILM pour déterminer l'emplacement du stockage des données en mode objet et le type de stockage utilisé. Lorsque vous configurez des règles ILM pour la réplication, vous sélectionnez un ou plusieurs pools de stockage incluant des nœuds de stockage ou des nœuds d'archivage. Lorsque vous créez des profils de code d'effacement, vous sélectionnez un pool de stockage qui inclut les nœuds de stockage.

## <span id="page-2-2"></span>**Instructions pour la création de pools de stockage**

Configurez et utilisez les pools de stockage pour vous protéger contre les pertes de données, en distribuant les données entre plusieurs sites. Les copies répliquées et les copies avec code d'effacement nécessitent différentes configurations de pool de stockage.

Voir ["Exemples d'activation de la protection contre la perte sur site à l'aide de la réplication et du code](#page-4-0) [d'effacement".](#page-4-0)

### **Instructions pour tous les pools de stockage**

- Simplifiez au maximum les configurations de vos pools de stockage. Ne créez pas plus de pools de stockage que nécessaire.
- Créez des pools de stockage avec autant de nœuds que possible. Chaque pool de stockage doit contenir deux nœuds ou plus. Un pool de stockage ne disposant pas de nœuds suffisants peut générer des arriérés ILM en cas d'indisponibilité d'un nœud.
- Évitez de créer ou d'utiliser des pools de stockage qui se chevauchent (contiennent un ou plusieurs des mêmes nœuds). Si les pools de stockage se chevauchent, il est possible d'enregistrer plusieurs copies des données d'objet sur le même nœud.

• En général, n'utilisez pas le pool de stockage tous les nœuds (StorageGRID 11.6 et versions antérieures) ni le site tous les sites. Ces éléments sont automatiquement mis à jour pour inclure les nouveaux sites que vous ajoutez dans une extension, ce qui peut ne pas être le comportement que vous voulez.

### **Instructions relatives aux pools de stockage utilisés pour les copies répliquées**

• Pour une protection contre les pertes de site à l'aide de ["la réplication"](https://docs.netapp.com/fr-fr/storagegrid-117/ilm/what-replication-is.html), spécifiez un ou plusieurs pools de stockage spécifiques au site dans le ["Instructions de placement pour chaque règle ILM"](https://docs.netapp.com/fr-fr/storagegrid-117/ilm/create-ilm-rule-define-placements.html).

Un pool de stockage est automatiquement créé pour chaque site lors de l'installation de StorageGRID.

L'utilisation d'un pool de stockage pour chaque site permet de placer les copies d'objets répliquées exactement là où vous en avez besoin (par exemple, une copie de chaque objet sur chaque site pour une protection contre les pertes au niveau du site).

- Si vous ajoutez un site dans une extension, créez un nouveau pool de stockage qui ne contient que le nouveau site. Puis, ["Mise à jour des règles ILM"](https://docs.netapp.com/fr-fr/storagegrid-117/ilm/working-with-ilm-rules-and-ilm-policies.html#edit-an-ilm-rule) pour contrôler les objets stockés sur le nouveau site.
- Si le nombre de copies est inférieur au nombre de pools de stockage, le système distribue les copies pour équilibrer l'utilisation des disques entre les pools.
- Si les pools de stockage se chevauchent (contiennent les mêmes nœuds de stockage), toutes les copies de l'objet peuvent être enregistrées sur un seul site. Vous devez vous assurer que les pools de stockage sélectionnés ne contiennent pas les mêmes nœuds de stockage.

### **Instructions relatives aux pools de stockage utilisés pour les copies avec code d'effacement**

- Pour une protection contre les pertes de site à l'aide de ["le code d'effacement",](https://docs.netapp.com/fr-fr/storagegrid-117/ilm/what-erasure-coding-is.html) créez des pools de stockage composés d'au moins trois sites. Si un pool de stockage ne comprend que deux sites, vous ne pouvez pas l'utiliser pour le code d'effacement. Aucun schéma de code d'effacement n'est disponible pour un pool de stockage possédant deux sites.
- Le nombre de nœuds de stockage et de sites contenus dans le pool de stockage détermine lesquels ["schémas de code d'effacement"](https://docs.netapp.com/fr-fr/storagegrid-117/ilm/what-erasure-coding-schemes-are.html) sont disponibles.
- Si possible, un pool de stockage doit inclure plus que le nombre minimum de nœuds de stockage requis pour le schéma de code d'effacement sélectionné. Par exemple, si vous utilisez un schéma de code d'effacement 6+3, vous devez avoir au moins neuf nœuds de stockage. Toutefois, il est recommandé de disposer d'au moins un nœud de stockage supplémentaire par site.
- Distribuez les nœuds de stockage sur tous les sites de façon aussi homogène que possible. Par exemple, pour prendre en charge un schéma de code d'effacement 6+3, configurez un pool de stockage qui inclut au moins trois nœuds de stockage sur trois sites.
- Si vos besoins en débit sont élevés, il n'est pas recommandé d'utiliser un pool de stockage comprenant plusieurs sites si la latence réseau entre les sites est supérieure à 100 ms. Au fur et à mesure que la latence augmente, la vitesse à laquelle StorageGRID peut créer, placer et récupérer des fragments d'objet diminue considérablement en raison de la diminution du débit du réseau TCP.

La diminution du débit affecte les taux maximaux d'entrée et de récupération d'objets (lorsqu'un comportement d'ingestion est sélectionné pour être équilibré ou strict) ou peut entraîner des retards de file d'attente ILM (lorsque la double validation est sélectionnée comme comportement d'ingestion). Voir ["Comportement d'ingestion des règles ILM".](https://docs.netapp.com/fr-fr/storagegrid-117/ilm/what-ilm-rule-is.html#ilm-rule-ingest-behavior)

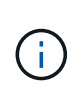

Si votre grid ne comprend qu'un seul site, vous ne pouvez pas utiliser le pool de stockage tous les nœuds (StorageGRID 11.6 et versions antérieures) ou le site par défaut tous les sites dans un profil de code d'effacement. Ce comportement empêche le profil de devenir non valide si un second site est ajouté.

• Les nœuds d'archivage ne peuvent pas être utilisés pour des données avec code d'effacement.

### **Instructions relatives aux pools de stockage utilisés pour les copies archivées**

La prise en charge des nœuds d'archivage (pour l'archivage dans le cloud à l'aide de l'API S3 et l'archivage sur bande à l'aide du middleware TSM) est obsolète et sera supprimée dans une prochaine version. Le déplacement d'objets d'un nœud d'archivage vers un système de stockage d'archives externe a été remplacé par les pools de stockage cloud ILM pour offrir davantage de fonctionnalités.

Voir ["Migration des objets vers un pool de stockage cloud"](https://docs.netapp.com/fr-fr/storagegrid-117/admin/migrating-objects-from-cloud-tiering-s3-to-cloud-storage-pool.html).

De plus, vous devez supprimer les nœuds d'archivage de la règle ILM active dans StorageGRID 11.7 ou version antérieure. La suppression des données d'objet stockées sur les nœuds d'archivage simplifie les mises à niveau futures. Voir ["Utilisation des règles ILM et des règles](https://docs.netapp.com/fr-fr/storagegrid-117/ilm/working-with-ilm-rules-and-ilm-policies.html) [ILM"](https://docs.netapp.com/fr-fr/storagegrid-117/ilm/working-with-ilm-rules-and-ilm-policies.html).

- Vous ne pouvez pas créer de pool de stockage incluant à la fois des nœuds de stockage et des nœuds d'archivage. Les copies archivées nécessitent un pool de stockage incluant uniquement les noeuds d'archivage.
- Lorsque vous utilisez un pool de stockage incluant des nœuds d'archivage, vous devez également conserver au moins une copie répliquée ou codée d'effacement dans un pool de stockage incluant des nœuds de stockage.
- Si le paramètre global S3 Object Lock est activé et que vous créez une règle ILM conforme, vous ne pouvez pas utiliser de pool de stockage incluant des nœuds d'archivage. Voir les instructions de gestion des objets avec le verrouillage d'objet S3.
- Si le type cible d'un nœud d'archivage est Cloud Tiering simple Storage Service (S3), le nœud d'archivage doit se trouver dans son propre pool de stockage.

## <span id="page-4-0"></span>**Activer la protection contre la perte de site**

Si votre déploiement StorageGRID inclut plusieurs sites, vous pouvez utiliser la réplication et le code d'effacement avec des pools de stockage configurés de manière appropriée pour assurer la protection contre la perte de site.

Le code d'effacement et la réplication nécessitent différentes configurations de pools de stockage :

- Pour utiliser la réplication pour la protection contre les pertes sur site, utilisez les pools de stockage spécifiques au site qui sont automatiquement créés lors de l'installation de StorageGRID. Créez ensuite les règles ILM avec ["instructions de positionnement"](https://docs.netapp.com/fr-fr/storagegrid-117/ilm/create-ilm-rule-define-placements.html) qui spécifient plusieurs pools de stockage afin qu'une copie de chaque objet soit placée sur chaque site.
- D'utiliser le code d'effacement pour la protection contre la perte d'un site, ["créez des pools de stockage](#page-2-2) [composés de plusieurs sites".](#page-2-2) Ensuite, créez des règles ILM qui utilisent un pool de stockage composé de plusieurs sites et n'importe quel schéma de code d'effacement disponible.

### **Exemple de réplication**

Par défaut, un pool de stockage est créé pour chaque site lors de l'installation de StorageGRID. Avec des pools de stockage composés d'un seul site, vous pouvez configurer des règles ILM qui utilisent la réplication pour la protection contre la perte de site. Dans cet exemple :

- Le pool de stockage 1 contient le site 1
- Le pool de stockage 2 contient le site 2
- La règle ILM contient deux emplacements :
	- Stocker les objets en répliquant 1 copie sur le site 1
	- Stockez les objets en répliquant 1 copie sur le site 2

Placement des règles ILM :

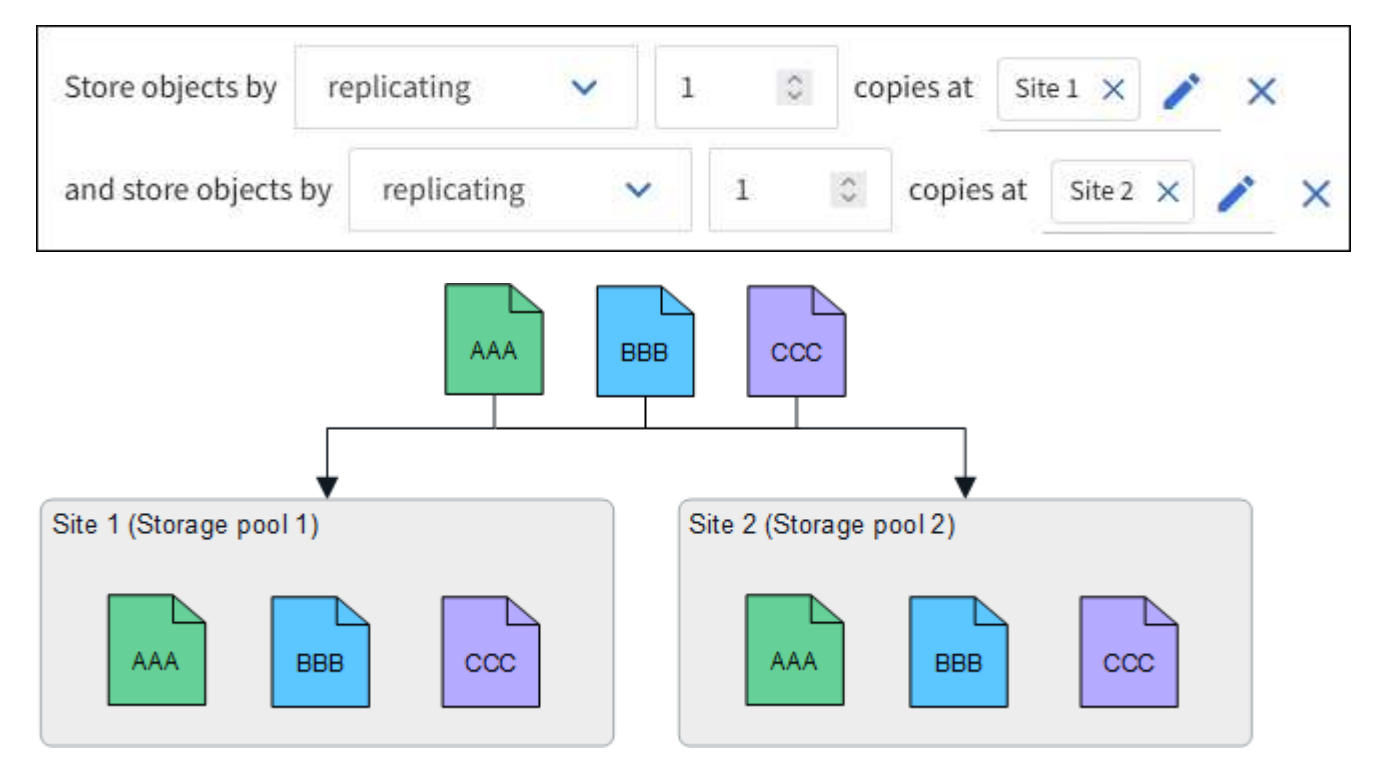

Si un site est perdu, des copies des objets sont disponibles sur l'autre site.

### **Exemple de code d'effacement**

Les pools de stockage comprenant plusieurs sites par pool de stockage vous permettent de configurer des règles ILM qui utilisent le code d'effacement pour la protection contre la perte de site. Dans cet exemple :

- Le pool de stockage 1 contient les sites 1 à 3
- La règle ILM contient un emplacement : stockage des objets par code d'effacement à l'aide d'un schéma EC 4+2 au niveau du pool de stockage 1, qui contient trois sites

Placement des règles ILM :

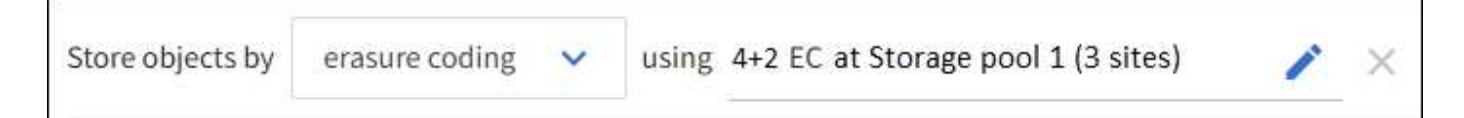

Dans cet exemple :

- La règle ILM utilise un schéma de code d'effacement 4+2.
- Chaque objet est tranché en quatre fragments de données égaux et deux fragments de parité sont calculés à partir des données d'objet.
- Chacun des six fragments est stocké sur un nœud différent sur trois sites du data Center pour assurer la protection des données en cas de défaillance d'un nœud ou de perte d'un site.

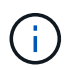

Le code d'effacement est autorisé dans les pools de stockage contenant un nombre quelconque de sites *excepté* deux sites.

Règle ILM basée sur un schéma de code d'effacement 4+2 :

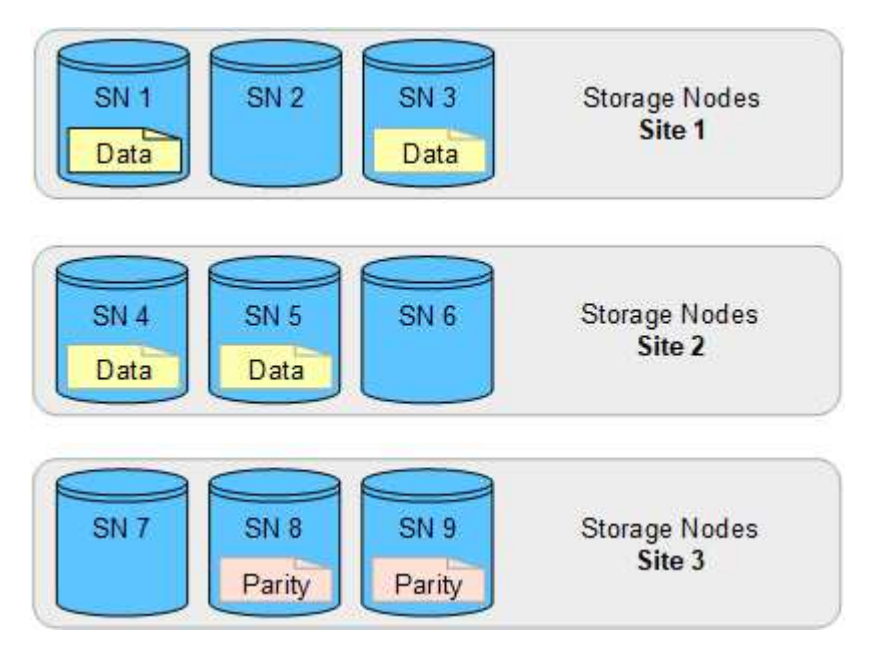

En cas de perte d'un site, les données peuvent toujours être restaurées :

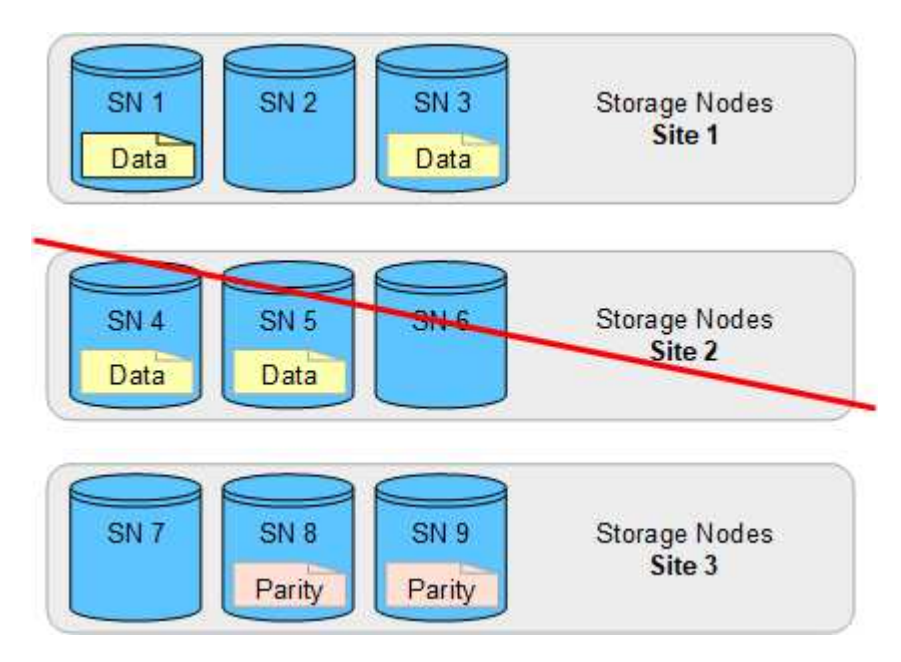

## <span id="page-7-0"></span>**Créer un pool de stockage**

Vous créez des pools de stockage afin de déterminer où le système StorageGRID stocke les données d'objet et le type de stockage utilisé. Chaque pool de stockage comprend un ou plusieurs sites et une ou plusieurs catégories de stockage.

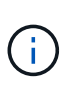

Lorsque vous installez StorageGRID 11.7 sur une nouvelle grille, des pools de stockage sont automatiquement créés pour chaque site afin de réduire le nombre d'étapes requises pour créer de nouvelles règles ILM. Toutefois, lors des mises à niveau vers StorageGRID 11.7, les pools de stockage ne sont pas créés pour chaque site.

Si vous souhaitez créer des pools de stockage cloud pour stocker des données d'objet en dehors de votre système StorageGRID, reportez-vous au ["Informations sur l'utilisation des pools de stockage cloud"](https://docs.netapp.com/fr-fr/storagegrid-117/ilm/what-cloud-storage-pool-is.html).

#### **Avant de commencer**

- Vous êtes connecté au Grid Manager à l'aide d'un ["navigateur web pris en charge"](https://docs.netapp.com/fr-fr/storagegrid-117/admin/web-browser-requirements.html).
- Vous disposez d'autorisations d'accès spécifiques.
- Vous avez passé en revue les instructions relatives à la création de pools de stockage.

#### **Description de la tâche**

Les pools de stockage déterminent l'emplacement de stockage des données d'objet. Le nombre de pools de stockage dont vous avez besoin dépend du nombre de sites de votre grid et des types de copies que vous souhaitez : répliquées ou avec code d'effacement.

- Pour la réplication et le code d'effacement à un seul site, créez un pool de stockage pour chaque site. Par exemple, si vous souhaitez stocker les copies d'objets répliquées sur trois sites, créez trois pools de stockage.
- Pour le codage d'effacement sur trois sites ou plus, créez un pool de stockage comprenant une entrée pour chaque site. Par exemple, si vous souhaitez effacement d'objets de code sur trois sites, créez un pool de stockage.

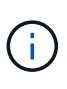

N'incluez pas le site All sites dans un pool de stockage qui sera utilisé dans un profil de code d'effacement. Ajoutez plutôt une entrée distincte au pool de stockage pour chaque site qui stocke les données codées d'effacement. Voir cette étape par exemple.

• Si vous avez plusieurs niveaux de stockage, ne créez pas de pool de stockage qui inclut différents niveaux de stockage sur un seul site. Voir la ["Instructions pour la création de pools de stockage".](#page-2-2)

#### **Étapes**

1. Sélectionnez **ILM** > **pools de stockage**.

L'onglet Storage pools répertorie tous les pools de stockage définis.

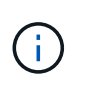

Pour les nouvelles installations de StorageGRID 11.6 ou version antérieure, le pool de stockage tous les nœuds est automatiquement mis à jour chaque fois que vous ajoutez de nouveaux sites de data Center. N'utilisez pas ce pool dans les règles ILM.

- 2. Pour créer un nouveau pool de stockage, sélectionnez **Créer**.
- 3. Entrez un nom unique pour le pool de stockage. Utilisez un nom facile à identifier lorsque vous configurez les profils de code d'effacement et les règles ILM.

4. Dans la liste déroulante **site**, sélectionnez un site pour ce pool de stockage.

Lorsque vous sélectionnez un site, le nombre de nœuds de stockage et de nœuds d'archivage dans le tableau est automatiquement mis à jour.

En général, n'utilisez pas le site tous les sites dans un pool de stockage. Les règles ILM utilisées par un pool de stockage tous les sites placent les objets sur n'importe quel site disponible, ce qui vous permet de réduire le contrôle du placement des objets. En outre, un pool de stockage tous les sites utilise immédiatement les nœuds de stockage sur un nouveau site, ce qui peut ne pas être le comportement que vous attendez.

5. Dans la liste déroulante **Storage grade**, sélectionnez le type de stockage qui sera utilisé si une règle ILM utilise ce pool de stockage.

La qualité de stockage, inclut toutes les nuances de stockage, inclut tous les nœuds de stockage sur le site sélectionné. Le niveau de stockage par défaut des nœuds d'archivage inclut tous les nœuds d'archivage du site sélectionné. Si vous avez créé des notes de stockage supplémentaires pour les nœuds de stockage de votre grille, elles sont répertoriées dans la liste déroulante.

6. si vous souhaitez utiliser le pool de stockage dans un profil de code d'effacement multi-site, sélectionnez **Ajouter plus de nœuds** pour ajouter une entrée pour chaque site au pool de stockage.

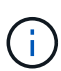

Vous ne pouvez pas créer d'entrées dupliquées ou créer un pool de stockage qui inclut à la fois le niveau de stockage des nœuds d'archivage et tout niveau de stockage contenant des nœuds de stockage.

Vous êtes averti si vous ajoutez plusieurs entrées avec différents niveaux de stockage pour un site.

Pour supprimer une entrée, sélectionnez l'icône de suppression  $\blacktriangleright$ .

7. Lorsque vous êtes satisfait de vos sélections, sélectionnez **Enregistrer**.

Le nouveau pool de stockage est ajouté à la liste.

## <span id="page-8-0"></span>**Afficher les détails du pool de stockage**

Vous pouvez afficher les détails d'un pool de stockage pour déterminer où le pool de stockage est utilisé et pour voir quels nœuds et niveaux de stockage sont inclus.

#### **Avant de commencer**

- Vous êtes connecté au Grid Manager à l'aide d'un ["navigateur web pris en charge"](https://docs.netapp.com/fr-fr/storagegrid-117/admin/web-browser-requirements.html).
- Vous disposez d'autorisations d'accès spécifiques.

#### **Étapes**

1. Sélectionnez **ILM** > **pools de stockage**.

Le tableau Storage pools contient les informations suivantes pour chaque pool de stockage incluant des nœuds de stockage :

◦ **Nom** : nom d'affichage unique du pool de stockage.

- **Node count** : nombre de nœuds dans le pool de stockage.
- **Utilisation du stockage** : pourcentage de l'espace utilisable total utilisé pour les données d'objet sur ce nœud. Cette valeur n'inclut pas les métadonnées d'objet.
- **Capacité totale** : taille du pool de stockage, qui correspond à la quantité totale d'espace utilisable pour les données d'objet pour tous les nœuds du pool de stockage.
- **Utilisation ILM**: Comment le pool de stockage est actuellement utilisé. Un pool de stockage peut être inutilisé ou être utilisé dans une ou plusieurs règles ILM, profils de code d'effacement, ou les deux.

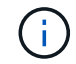

Vous ne pouvez pas supprimer un pool de stockage s'il est utilisé.

2. Pour afficher des détails sur un pool de stockage spécifique, sélectionnez son nom.

La page de détails du pool de stockage s'affiche.

3. Consultez l'onglet **nœuds** pour en savoir plus sur les nœuds de stockage ou les nœuds d'archivage inclus dans le pool de stockage.

Le tableau inclut les informations suivantes pour chaque nœud :

- Nom du nœud
- Nom du site
- Qualité de stockage
- Utilisation du stockage (%) : pourcentage de l'espace total utilisable pour les données d'objet utilisé pour le nœud de stockage. Ce champ n'est pas visible pour les pools de nœuds d'archivage.

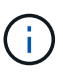

La même valeur d'utilisation du stockage (%) est également affichée dans le graphique stockage utilisé - données d'objet pour chaque nœud de stockage (sélectionnez **NŒUDS** > *nœud de stockage* > **stockage**).

- 4. Sélectionnez l'onglet **ILM usage** pour déterminer si le pool de stockage est actuellement utilisé dans des règles ILM ou des profils de code d'effacement.
- 5. Vous pouvez également accéder à la page **ILM rules** pour en savoir plus sur les règles qui utilisent le pool de stockage et les gérer.

Voir la ["Instructions d'utilisation des règles ILM".](https://docs.netapp.com/fr-fr/storagegrid-117/ilm/working-with-ilm-rules-and-ilm-policies.html)

## <span id="page-9-0"></span>**Modifier le pool de stockage**

Vous pouvez modifier un pool de stockage pour modifier son nom ou mettre à jour des sites et des notes de stockage.

#### **Avant de commencer**

- Vous êtes connecté au Grid Manager à l'aide d'un ["navigateur web pris en charge"](https://docs.netapp.com/fr-fr/storagegrid-117/admin/web-browser-requirements.html).
- Vous disposez d'autorisations d'accès spécifiques.
- Vous avez passé en revue le ["instructions pour la création de pools de stockage"](#page-2-2).
- Si vous prévoyez de modifier un pool de stockage utilisé par une règle de la règle ILM active, vous savez comment vos modifications affectent le placement des données d'objet.

#### **Description de la tâche**

Si vous ajoutez un nouveau site ou une nouvelle classe de stockage à un pool de stockage utilisé dans la règle ILM active, sachez que les nœuds de stockage du nouveau site ou de la nouvelle classe de stockage ne seront pas utilisés automatiquement. Pour forcer StorageGRID à utiliser un nouveau site ou une nouvelle classe de stockage, vous devez activer une nouvelle règle ILM après avoir enregistré le pool de stockage modifié.

#### **Étapes**

- 1. Sélectionnez **ILM** > **pools de stockage**.
- 2. Cochez la case du pool de stockage à modifier.

Vous ne pouvez pas modifier le pool de stockage tous les nœuds (StorageGRID 11.6 et versions antérieures).

- 3. Sélectionnez **Modifier**.
- 4. Si nécessaire, modifiez le nom du pool de stockage.
- 5. Selon les besoins, sélectionnez d'autres sites et niveaux de stockage.

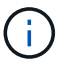

Vous ne pouvez pas modifier le site ou le niveau de stockage si le pool de stockage est utilisé dans un profil de code d'effacement et si cette modification entraînerait la non-validité du schéma de code d'effacement. Par exemple, si un pool de stockage utilisé dans un profil de code d'effacement inclut actuellement une classe de stockage avec un seul site, il est impossible d'utiliser une classe de stockage avec deux sites, car la modification rendrait le schéma de code d'effacement non valide.

6. Sélectionnez **Enregistrer**.

#### **Une fois que vous avez terminé**

Si vous avez ajouté un nouveau site ou une nouvelle classe de stockage à un pool de stockage utilisé dans la règle ILM active, activez une nouvelle règle ILM pour forcer StorageGRID à utiliser le nouveau site ou la nouvelle classe de stockage. Par exemple, clonez votre règle ILM existante, puis activez le clone. Voir ["Utilisation des règles ILM et des règles ILM"](https://docs.netapp.com/fr-fr/storagegrid-117/ilm/working-with-ilm-rules-and-ilm-policies.html).

## <span id="page-10-0"></span>**Retirez un pool de stockage**

Vous pouvez supprimer un pool de stockage qui n'est pas utilisé.

#### **Avant de commencer**

- Vous êtes connecté au Grid Manager à l'aide d'un ["navigateur web pris en charge"](https://docs.netapp.com/fr-fr/storagegrid-117/admin/web-browser-requirements.html).
- Vous avez le ["autorisations d'accès requises".](https://docs.netapp.com/fr-fr/storagegrid-117/admin/admin-group-permissions.html)

#### **Étapes**

- 1. Sélectionnez **ILM** > **pools de stockage**.
- 2. Consultez la colonne utilisation d'ILM du tableau pour déterminer si vous pouvez supprimer le pool de stockage.

Vous ne pouvez pas supprimer un pool de stockage s'il est utilisé dans une règle ILM ou dans un profil de code d'effacement. Si nécessaire, sélectionnez *Storage pool name* > **ILM usage** pour déterminer où le pool de stockage est utilisé.

- 3. Si le pool de stockage que vous souhaitez supprimer n'est pas utilisé, cochez la case.
- 4. Sélectionnez **Supprimer**.
- 5. Sélectionnez **OK**.

#### **Informations sur le copyright**

Copyright © 2024 NetApp, Inc. Tous droits réservés. Imprimé aux États-Unis. Aucune partie de ce document protégé par copyright ne peut être reproduite sous quelque forme que ce soit ou selon quelque méthode que ce soit (graphique, électronique ou mécanique, notamment par photocopie, enregistrement ou stockage dans un système de récupération électronique) sans l'autorisation écrite préalable du détenteur du droit de copyright.

Les logiciels dérivés des éléments NetApp protégés par copyright sont soumis à la licence et à l'avis de nonresponsabilité suivants :

CE LOGICIEL EST FOURNI PAR NETAPP « EN L'ÉTAT » ET SANS GARANTIES EXPRESSES OU TACITES, Y COMPRIS LES GARANTIES TACITES DE QUALITÉ MARCHANDE ET D'ADÉQUATION À UN USAGE PARTICULIER, QUI SONT EXCLUES PAR LES PRÉSENTES. EN AUCUN CAS NETAPP NE SERA TENU POUR RESPONSABLE DE DOMMAGES DIRECTS, INDIRECTS, ACCESSOIRES, PARTICULIERS OU EXEMPLAIRES (Y COMPRIS L'ACHAT DE BIENS ET DE SERVICES DE SUBSTITUTION, LA PERTE DE JOUISSANCE, DE DONNÉES OU DE PROFITS, OU L'INTERRUPTION D'ACTIVITÉ), QUELLES QU'EN SOIENT LA CAUSE ET LA DOCTRINE DE RESPONSABILITÉ, QU'IL S'AGISSE DE RESPONSABILITÉ CONTRACTUELLE, STRICTE OU DÉLICTUELLE (Y COMPRIS LA NÉGLIGENCE OU AUTRE) DÉCOULANT DE L'UTILISATION DE CE LOGICIEL, MÊME SI LA SOCIÉTÉ A ÉTÉ INFORMÉE DE LA POSSIBILITÉ DE TELS DOMMAGES.

NetApp se réserve le droit de modifier les produits décrits dans le présent document à tout moment et sans préavis. NetApp décline toute responsabilité découlant de l'utilisation des produits décrits dans le présent document, sauf accord explicite écrit de NetApp. L'utilisation ou l'achat de ce produit ne concède pas de licence dans le cadre de droits de brevet, de droits de marque commerciale ou de tout autre droit de propriété intellectuelle de NetApp.

Le produit décrit dans ce manuel peut être protégé par un ou plusieurs brevets américains, étrangers ou par une demande en attente.

LÉGENDE DE RESTRICTION DES DROITS : L'utilisation, la duplication ou la divulgation par le gouvernement sont sujettes aux restrictions énoncées dans le sous-paragraphe (b)(3) de la clause Rights in Technical Data-Noncommercial Items du DFARS 252.227-7013 (février 2014) et du FAR 52.227-19 (décembre 2007).

Les données contenues dans les présentes se rapportent à un produit et/ou service commercial (tel que défini par la clause FAR 2.101). Il s'agit de données propriétaires de NetApp, Inc. Toutes les données techniques et tous les logiciels fournis par NetApp en vertu du présent Accord sont à caractère commercial et ont été exclusivement développés à l'aide de fonds privés. Le gouvernement des États-Unis dispose d'une licence limitée irrévocable, non exclusive, non cessible, non transférable et mondiale. Cette licence lui permet d'utiliser uniquement les données relatives au contrat du gouvernement des États-Unis d'après lequel les données lui ont été fournies ou celles qui sont nécessaires à son exécution. Sauf dispositions contraires énoncées dans les présentes, l'utilisation, la divulgation, la reproduction, la modification, l'exécution, l'affichage des données sont interdits sans avoir obtenu le consentement écrit préalable de NetApp, Inc. Les droits de licences du Département de la Défense du gouvernement des États-Unis se limitent aux droits identifiés par la clause 252.227-7015(b) du DFARS (février 2014).

#### **Informations sur les marques commerciales**

NETAPP, le logo NETAPP et les marques citées sur le site<http://www.netapp.com/TM>sont des marques déposées ou des marques commerciales de NetApp, Inc. Les autres noms de marques et de produits sont des marques commerciales de leurs propriétaires respectifs.